## New to DCSC? Follow These Online Registration Instructions

These registration steps are for families new to DCSC. To register your children for the 17-18 school year, please follow the steps below:

## **A few important notes that will help you before you begin the registration process:**

- Registration opened on June 1st.
- The registration process is done at the family level. Registration is completed only once per household.
- Before beginning the registration process, please ensure that pop-ups are enabled on the computer you are using.
- Red asterisks indicate required fields.
- Using the "backspace" key will take the user back to the previous section and any unsaved changes in the current section will be lost.
- Exiting an application without saving it will cause any unsaved information to be lost.
- You can save and reopen an application at a later time if necessary. When returning to the application, required information that is missing will be brought to your attention.

## **Complete the Registration Process:**

- 1. Go to https://danvillein.infinitecampus.org/campus/OLRLogin/danville and complete the required information shown in the image below.
	- Enter the case-sensitive letters and numbers that appears in the CAPTCHA box in the text field.
	- Click the *Begin Registration* button. An email will be sent to the entered email address.
- 2. You will receive an email to the email address you specified in step 1. If you don't see the email, please check your Spam folder. Click the link in the email to begin the registration process.

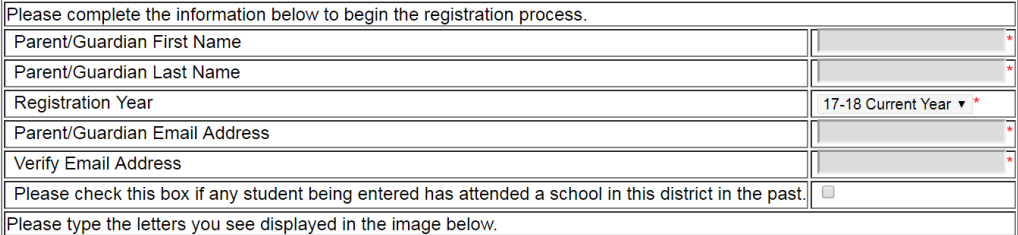

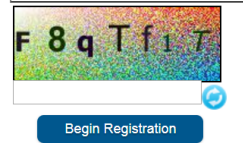

- 1. To register your children and update your demographic information, please complete each section of information and use the *Next* and *Previous* buttons to navigate through to the final page.
- 2. Complete information on the following tabs. The Registration Wizard will walk you through the registration process:

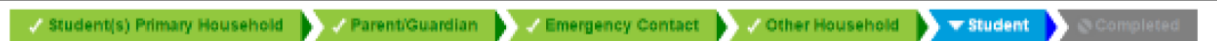

3. Review information entered and complete your registration process.

Thank you for completing the registration process and helping DCSC maintain accurate, up-to-date information.